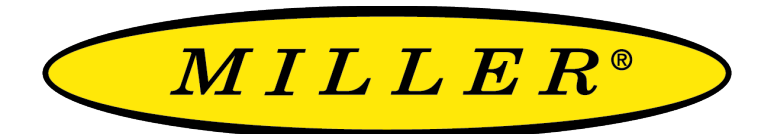

A RIPLEY® BRAND

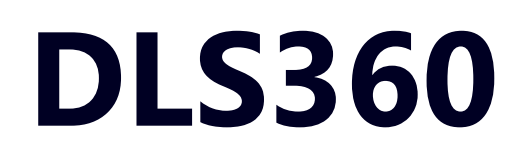

## **Dual Laser Source User Guide**

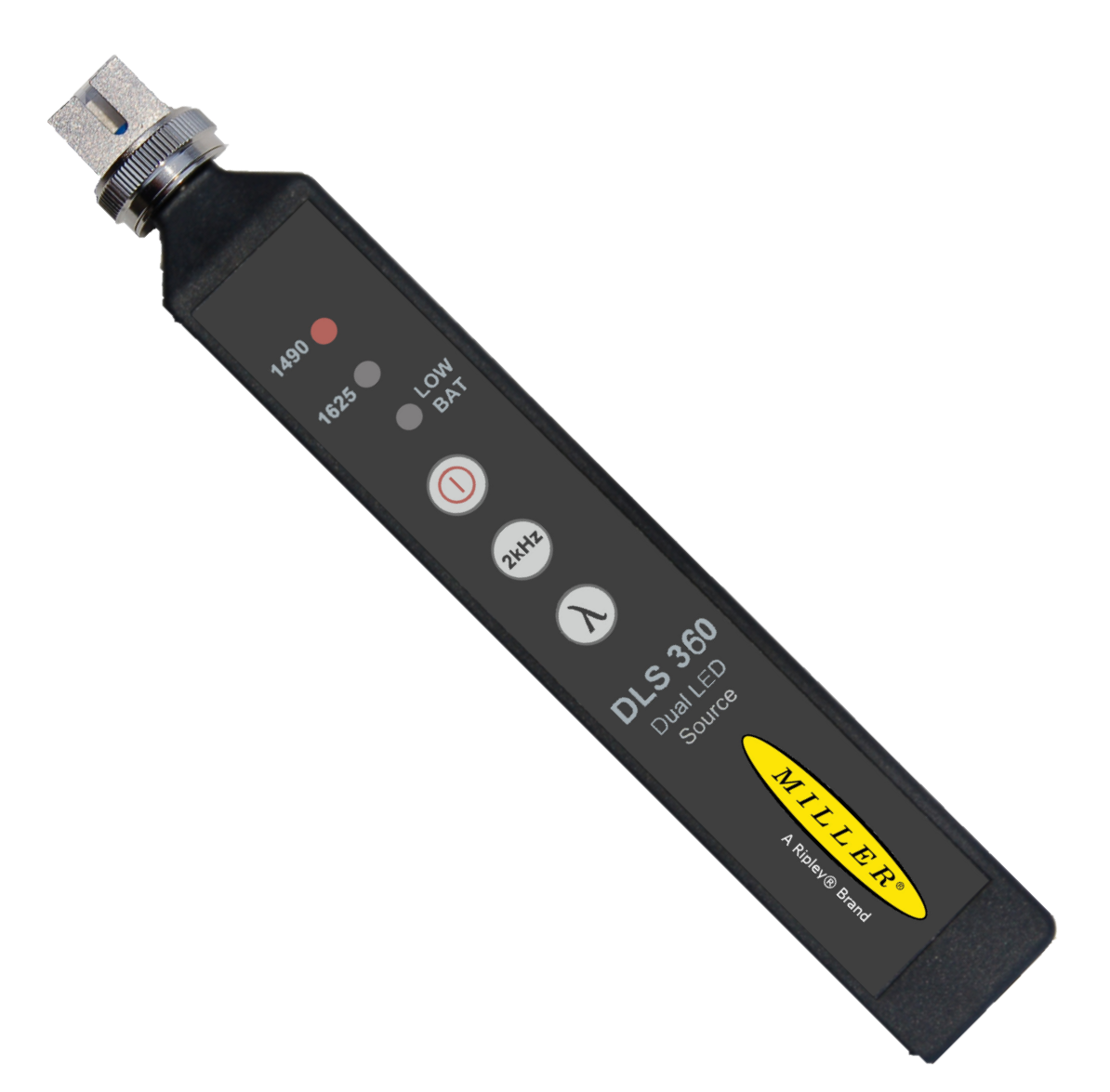

# **Contents**

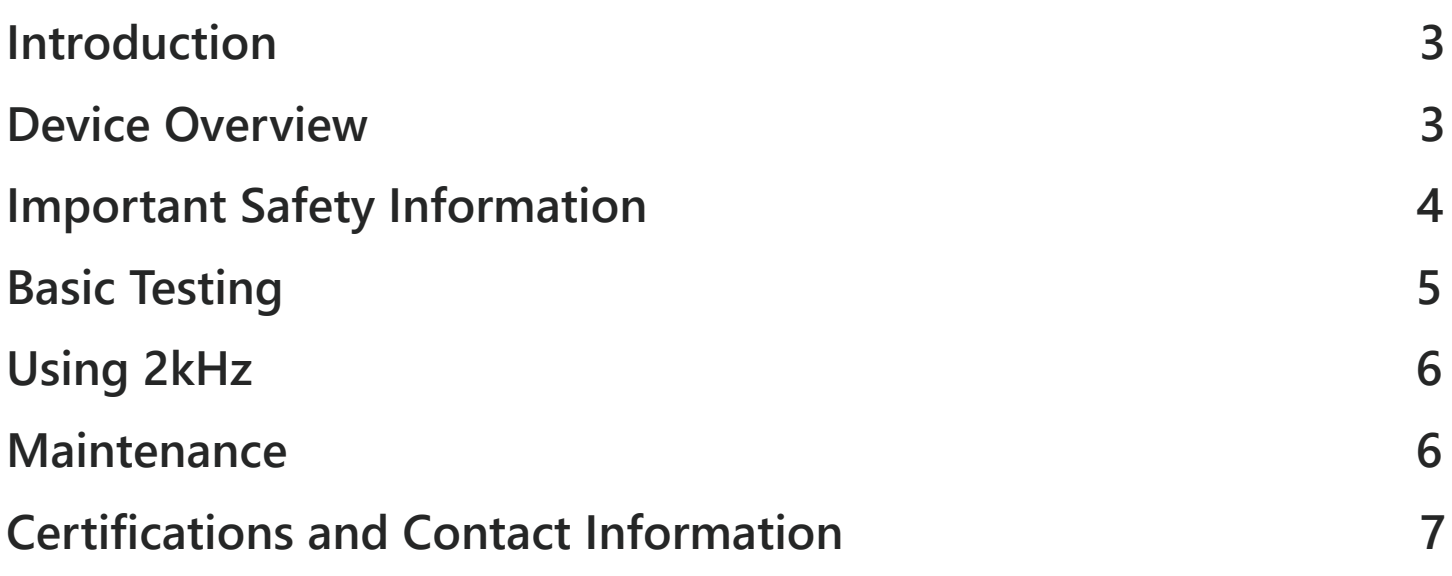

## **Introduction**

WUUUUUT

1490

 $1625$ 

2kHz

**DLS 360** Dual LED Source

> MILLER A Ripley® Brand

LOW RA<sup>1</sup>

The DLS360 dual Laser source is a low cost compact multimode test Laser used for verifying the proper function of fiber optic networks. This document will serve as an overview of the major features and functions of the device and will offer tips for troubleshooting common issues in optical networks.

## **Device Overview**

#### **Connector Adapter**

The DLS360 comes with an SC screw-on adapter by default, however additional adapters are available and are user replaceable.

#### **Wavelength Indicator**

This unit offers 1490nm and 1625nm wavelengths. When the DLS360 is turned on, the red light indicates which wavelength is selected. The red light will blink to indicate when the 2khz modulation is turned ON.

#### **Low Battery Indicator**

This indicator light will light up when the CR2 battery needs to be replaced.

#### **Power Button**

Press this button to turn the DLS360 ON and OFF. The unit will turn off automatically after 15 minutes by default. To disable this timeout hold the power button for at least 5 seconds when turning ON.

#### **2kHz Button**

Toggles 2kHz tone on the currently-selected wavelength. This is usefull for detecting which fiber is being tested at the other end however the modulation reduces output power by

#### **Wavelength Button**

cycles through either 1490nm or 1625nm wavelengths

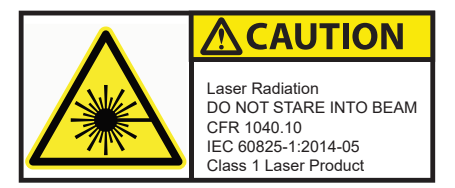

Do Not Stare Into Beam

## **Important Safety Information**

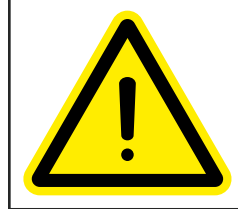

Read and understand all of the instructions and safety information in this manual before operating this tool.

#### **Laser Hazard**

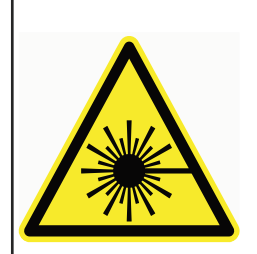

Avoid eye exposure to open fiber connectors and interfaces when working with fiber systems. They may be connected to a live laser source.

Do not look into the output port of a laser source.

Point fiber endfaces toward non-reflective surfaces to prevent reflection of laser.

#### **Electric Shock Hazard**

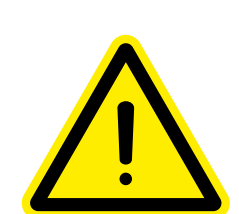

Pay attention to proper battery polarity. Do not mix battery types or manufacturers.

Do not open the unit with the exception of the battery compartment door.

Use this unit only for its intended purpose as outlined in this document.

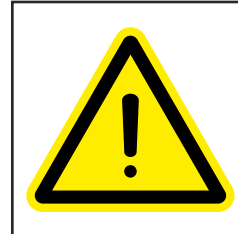

#### **Damage to Item Hazard**

Do not leave item in direct sunlight or near heat sources, submerge in water, or subject unit to strong impact.

Cover the fiber interface with the flip-cap when not in use.

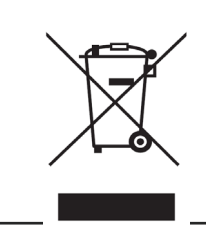

**Do not throw this product away.**

Contact your local recycling station to dispose of properly.

## **Basic Testing**

### **Caution: Invisible Laser Radiation**

Please note that 1490nm and 1625nm wavelengths are not visible to the human eye. Do not look directly into the output port of the DLS360 or directly into any fiber connector that may be live.

Since the Laser is invisible to the eye, the eye's natural blink reflex is suppressed. This can cause damage to the retina.

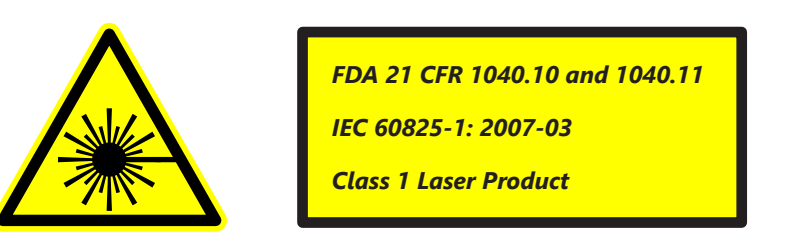

### **Transmitting Light**

The DLS360 transmits either the 1490nm or 1625nm wavelength on Multimode fiber. Be sure to use a test jumper to mate the DLS360 to the fiber under test. this allows you to isolate the DLS360 from any dirt on the fiber being tested and allows you to set reference when doing relative power tests.

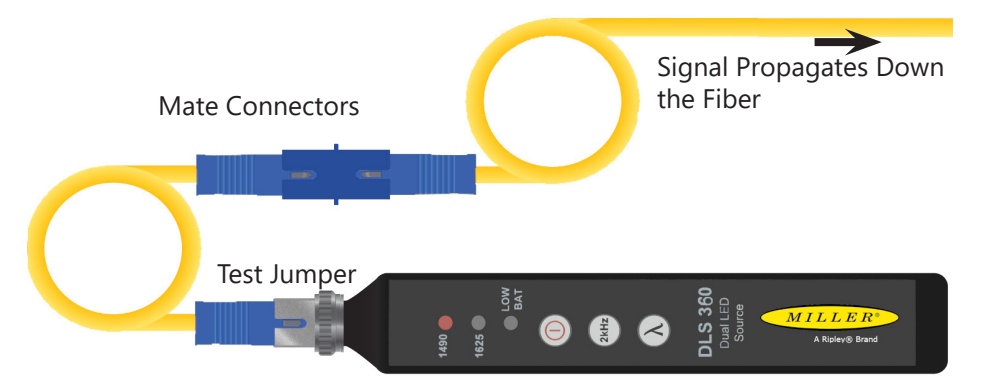

### **Output Power**

The DLS360 is calibrated to have an output power level of -5dBm. Variations in power level

between -5dBm and -8dBm may be normal depending on the quality and age of the test jumper, the DLS360 output port, and other factors.

Always ensure the DLS360 is transmitting an acceptable power level before performing an insertion loss test. Simply insert the test jumper (plugged into the DLS360) into a companion power meter set to the dBm mode. The power meter will indicate the measured output power of the Laser. If this reading is not near -5dbm first inspect the DLS360 ferrule with an Inspection Scope. If it passes according to IEC try using a different test jumper. If none of these resolve your issue please contact Tech support -see the final page of this document for contact information.

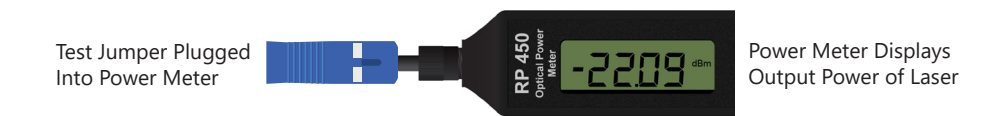

## **Using 2kHz**

To output a 2kHz tone simply turn the device on, select your desired wavelength, then press the "2kHz" button. The wavelength indicator will begin blinking to confirm to the user that 2kHz tone is being output. Plugging in a power meter like the RP450 will display an onscreen notification and output a loud beep to alert the user at the other end that a tone has been detected. To disable the tone simply press the 2kHz button again.

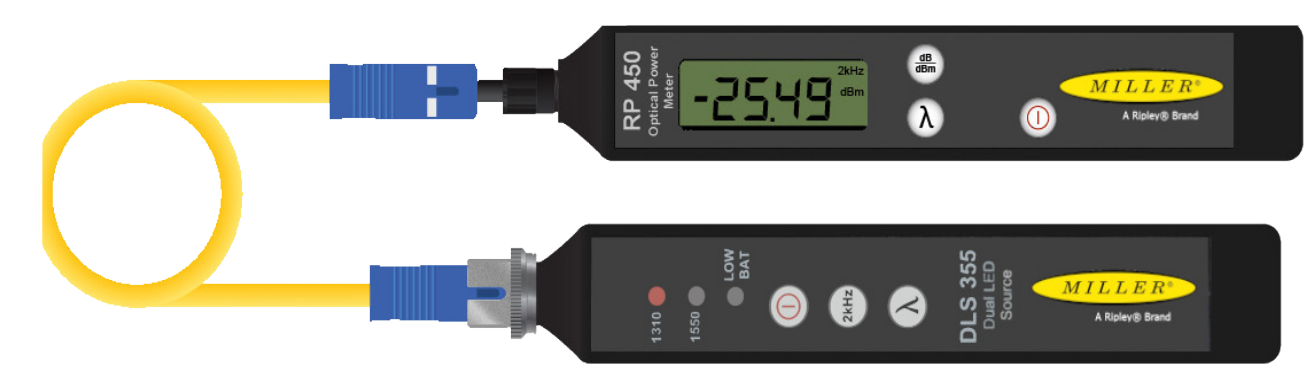

## **Maintenance**

### **Caring for the DLS360 Output Port**

The DLS360 utilizes a physical fiber connection at the output port. This ensures a steady power level for performing insertion loss tests.

Be aware that any test jumpers must be inspected and cleaned before plugging into the DLS360 unit. If soiled or damaged connectors are inserted, they can cause damage to the DLS360 output port and the unit may need to be repaired.

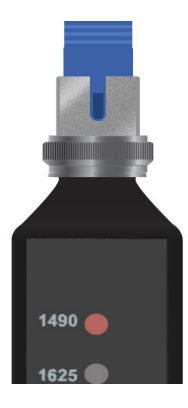

The test jumper has physical contact with the ferrule inside the DLS360.

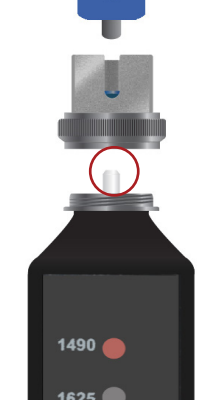

To clean the ferrule inside the DLS360:

- Unplug the test jumper
- Unscrew the adapter until it spins freely, then pull
- Inspect the ferrule with an approved microscope, clean if necessary, and replace adapter

Singlemode fibers usually have either blue (UPC) or green (APC) connectors. The DLS360 Laser source uses a UPC connector so neither beige nor green connectors are appropriate.

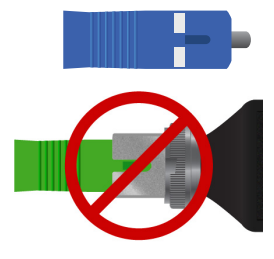

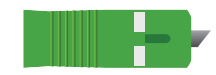

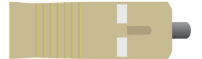

DO NOT plug an APC connector into the DLS360 unit. This can cause irreparable damage to both connectors.

## **Certifications, and Contact Information**

### **Calibration Certificates**

The DLS360 comes calibrated and should be recalibrated every 2 years. Included with the DLS360 is a calibration certificate, and free recalibration within 2 years of the date of purchase. To start the calibration process simply call or email technical support!

#### **Warranty**

The DLS360 comes with a 2 year warranty for any manufacturer defects or damage due to reasonable use. o start the RMA process simply email or call technical support!

### **Light Source Accessories**

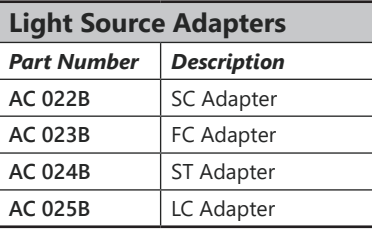

### **Specifications**

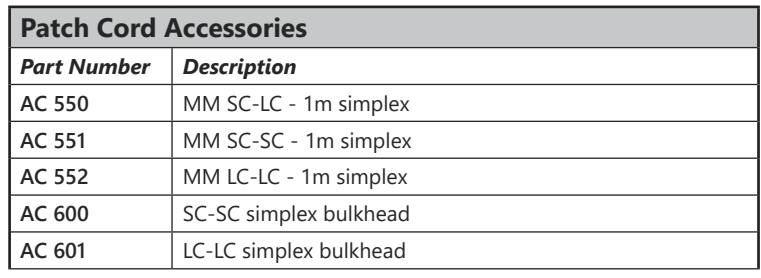

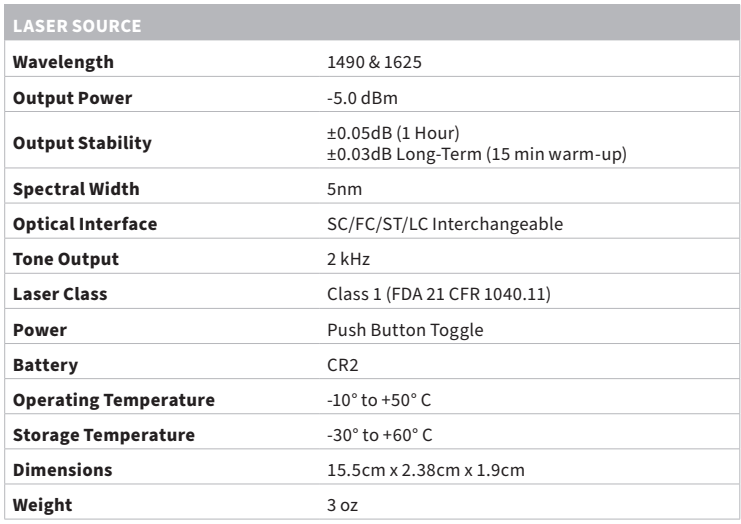

## **Certifications and Contact Information**

 $\epsilon$ 

This product conforms with health, safety, and environmental protection standards for products sold within the European Economic Area (EEA). This product was tested by an ISO 17025 accredited laboratory and complies with the following CE directives and standards listed below:

Directives: Electromagnetic Compatibility (2014/30/EU) Low-Voltage (2014/35/EU) Standards: EMC: EN 61326-1:2013 Industrial Safety: EN/IEC61010-1:2010+A1:2016

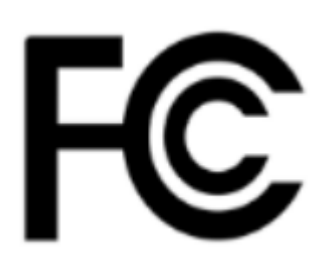

This device complies with Part 15 of the FCC Rules. Operation is subject to the following two conditions: (1) this device may not cause harmful interference, and (2) this device must accept any interference received, including interference that may cause undesired operation.

This equipment has been tested and found to comply with the limits for a Class B digital device, pursuant to part 15 of the FCC Rules. These limits are designed to provide reasonable protection against harmful interference in a residential installation. This equipment generates, uses and can radiate radio frequency energy, and if not installed and used in accordance with the instructions, may cause harmful interference to radio communications. However, there is no guarantee that interference will not occur in a particular installation. If this equipment does cause harmful interference to radio or television reception, which can be determined by turning the equipment off and on, the user is encouraged to try to correct the interference by one or more of the following measures:

- Reorient or relocate the receiving antenna.
- Increase the separation between the equipment and receiver.
- Connect the equipment into an outlet on a circuit different from that to which the receiver is connected.
- Consult the dealer or an experienced radio/TV technician for help.

### **Contact Support**

Contact us with any questions pertaining to this or any other Ripley product.

**Call Us:**

ம்)

**(603) 524-8350**

**Email Us: tech.support@odm.ripley-tools.com**

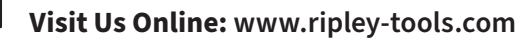